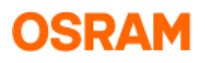

# Bedienungsanleitung **DALIeco PC-Software**

(Für DALleco PC Software Ver. 1.0.4.xxx)

## **Inhalt**

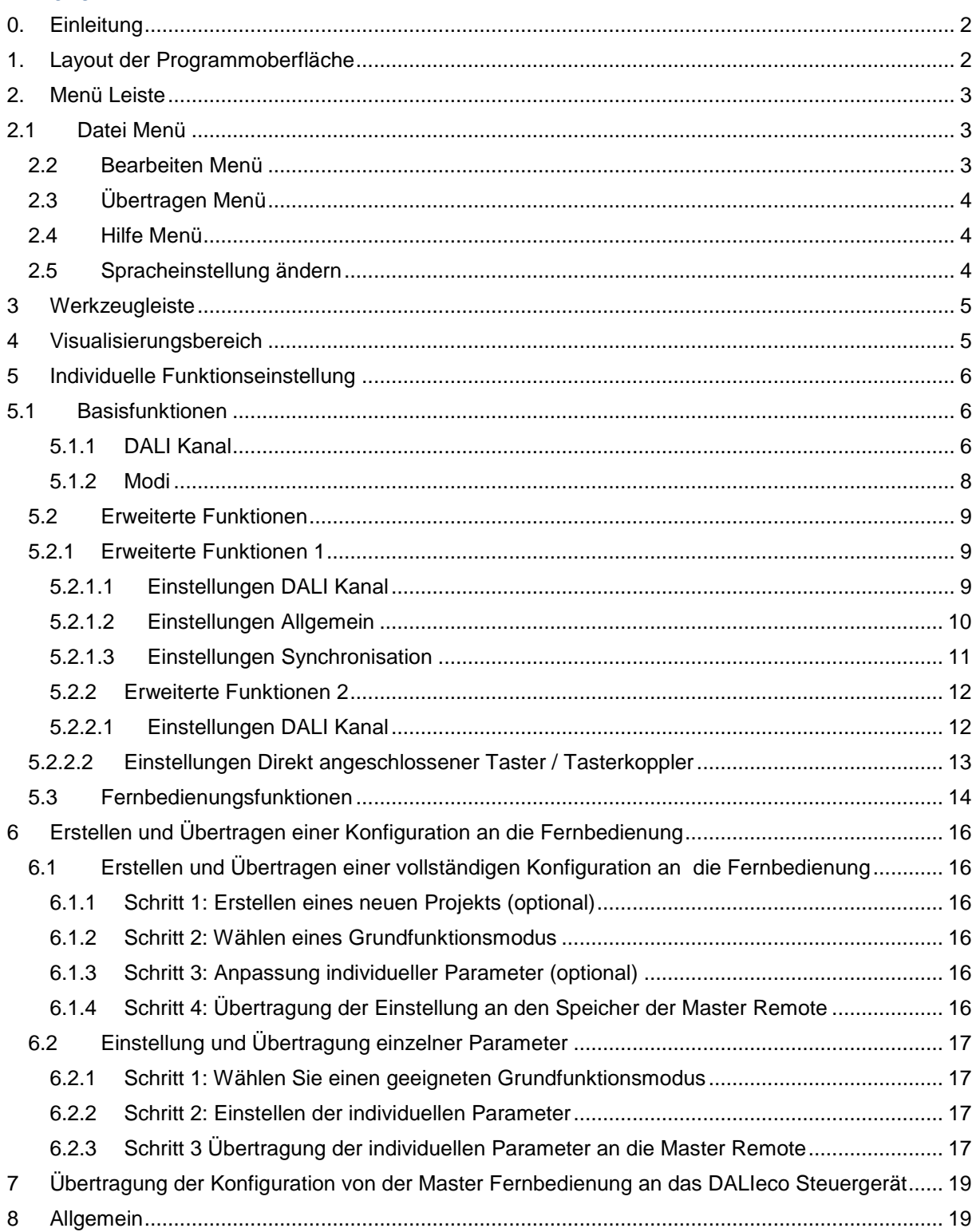

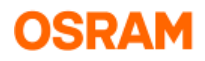

# <span id="page-1-0"></span>**0. Einleitung**

Die DALIeco PC Software ermöglicht die komfortable Erstellung und Visualisierung individueller Konfigurationen für DALIeco Steuergeräte. Die Konfigurationen können über USB an den Speicher der Master Remote übertragen und danach per Knopfdruck in Form von IR Telegrammen an das Steuergerät gesendet werden.

Darüber hinaus lassen sich einzelne Tasten der Master Remote sperren oder freigeben und die IR Codierung des Systems ändern.

# <span id="page-1-1"></span>**1. Layout der Programmoberfläche**

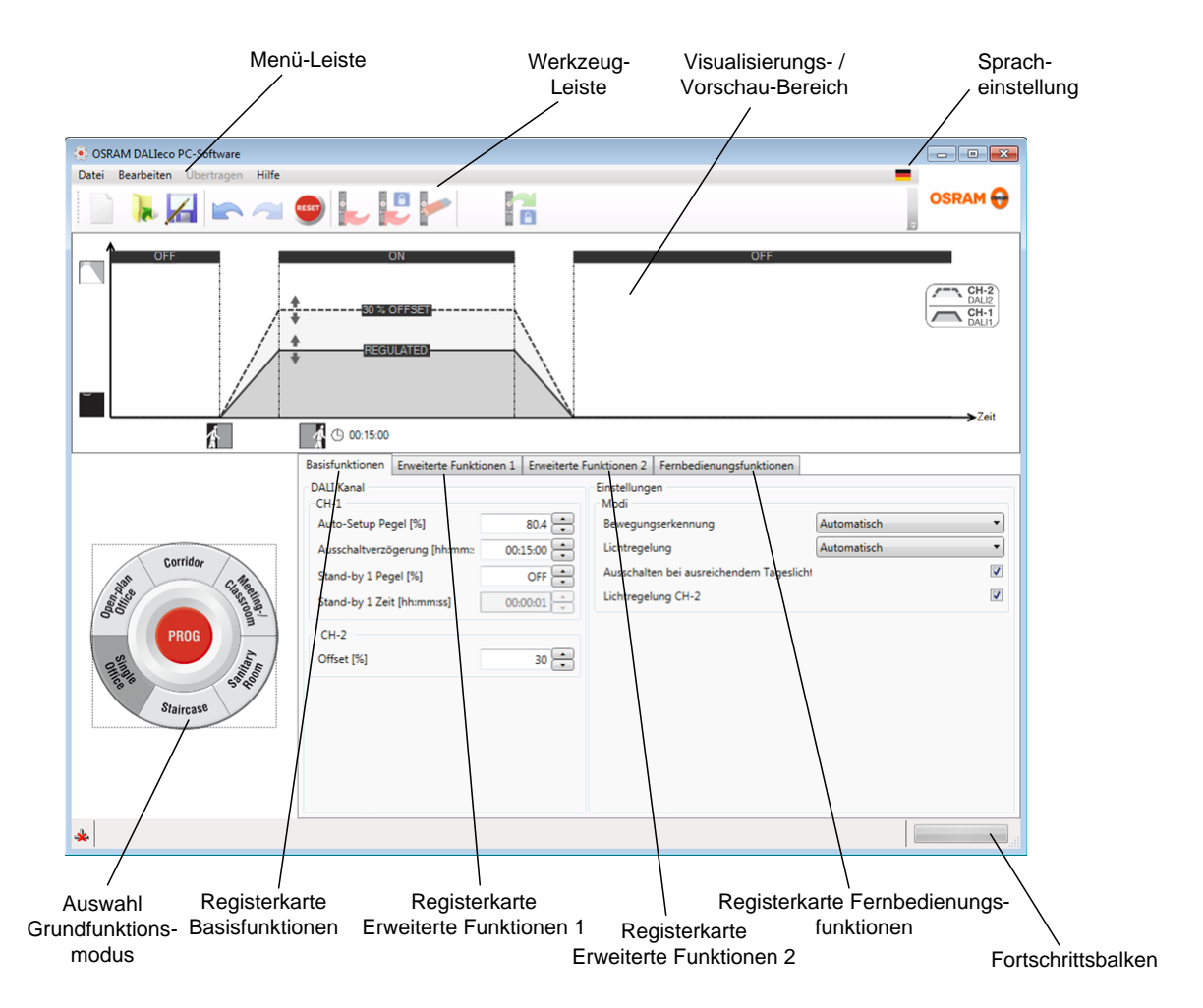

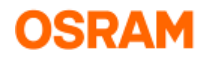

# <span id="page-2-1"></span><span id="page-2-0"></span>**2. Menü Leiste**

# **2.1 Datei Menü**

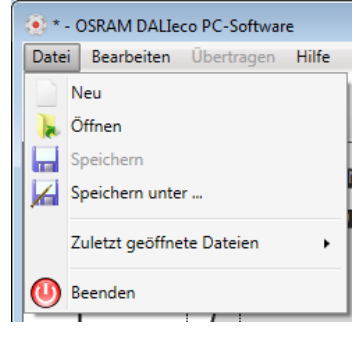

Das *Datei*-Menü bietet folgende Möglichkeiten:

- Erstellen eines *Neu*en Projekts (Alle Einstellung werden zurückgesetzt)
- *Öffnen* eines existierenden Projektes: Ein Standard Datei Dialogfenster wird angezeigt und eine zuvor gespeicherte DALIeco Projektdatei (\*.osrde) kann ausgewählt werden.
- *Speichern* der Änderungen unter der aktuellen Projektdatei
- *Speichern* der aktuellen Einstellungen *unter* einer neuen Projektdatei
- Auswahl und Öffnen einer *zuletzt geöffneten Datei*
- Schließen und *Beenden* der DALIeco PC Software

### <span id="page-2-2"></span>**2.2 Bearbeiten Menü**

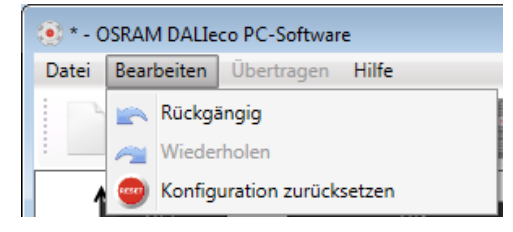

Das *Bearbeiten*-Menü bietet folgende Möglichkeiten:

- *Rückgängig* machen der letzten Aktion
- *Wiederholen* letzten Aktion
- *RESET* der aktuellen Konfiguration zu Standardeinstellungen

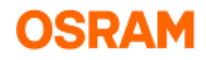

# <span id="page-3-0"></span>**2.3 Übertragen Menü**

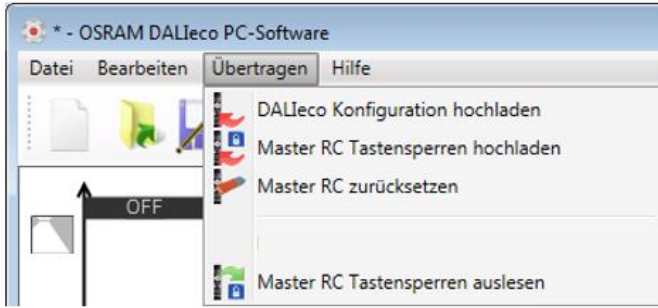

Das *Übertragen*-Menü bietet folgende Möglichkeiten:

- *Hochladen* der aktuellen *DALIeco Konfiguration* in den Speicher der Master Remote
- *Hochladen* der aktuellen Einstellung der *Tastensperren* an die *Master Remote Control*
- *Zurücksetzen* der Tastensperren der *Master Remote Control* (= alle Tasten freigeben)
- *Auslesen* der *Tastensperren* aus der *Master Remote Control*

Hinweis:

Das Übertragen Menü wird nur vollständig angezeigt wenn eine Master Fernbedienung über das rote Original USB Kabel mit dem PC verbunden ist.

## <span id="page-3-1"></span>**2.4 Hilfe Menü**

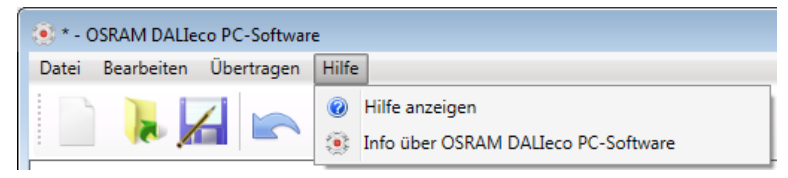

Das *Hilfe*-Menü bietet folgende Möglichkeiten:

- *Anzeigen* der *Hilfe* Datei via PDF reader
- Anzeige von *Info*rmation *über* die installierte Version der *OSRAM DALIeco PC-Software*

## <span id="page-3-2"></span>**2.5 Spracheinstellung ändern**

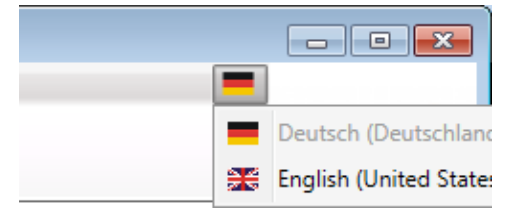

Die Sprache der Oberfläche kann durch Klick auf das Flaggensymbol auf der rechten Seite der Menü Leiste geändert werden.

# OSRAM

<span id="page-4-0"></span>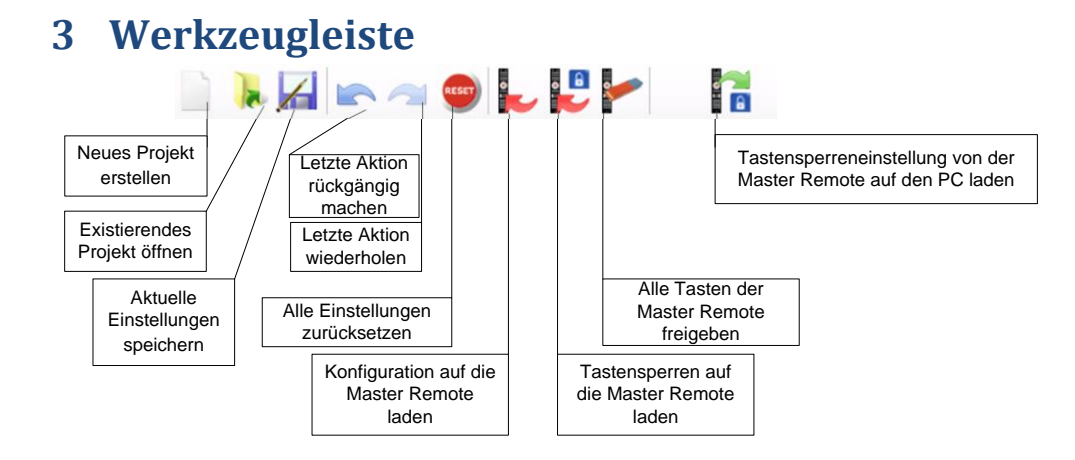

# <span id="page-4-1"></span>**4 Visualisierungsbereich**

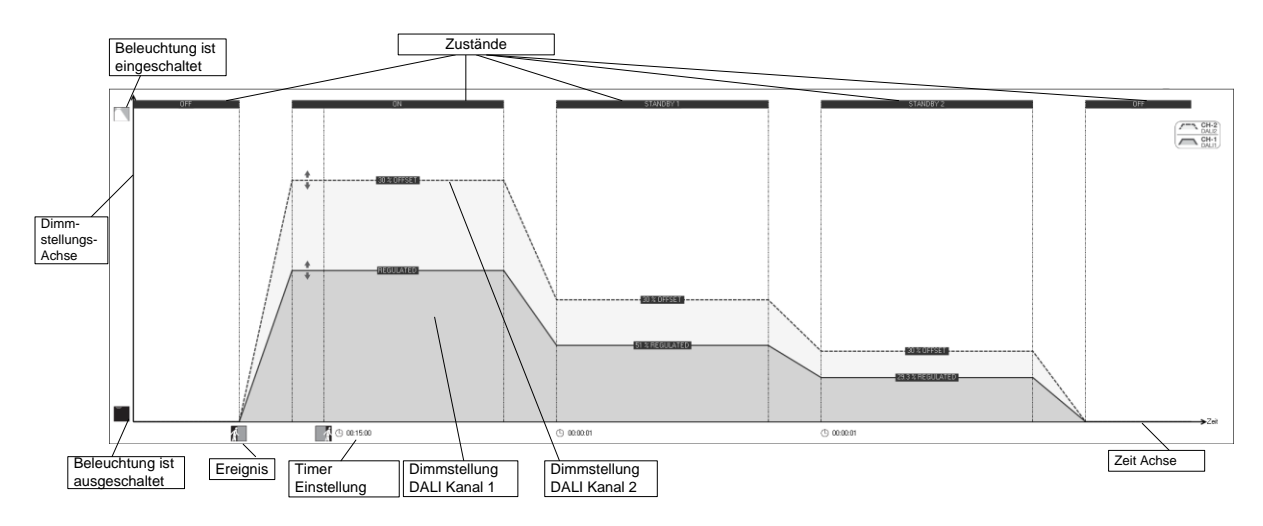

Der Visualsierungsbereich bietet eine Vorschau auf das "Licht über Zeit Verhalten" der beiden DALI Kanäle. Die Y-Achse zeigt dabei die Dimmstellung und die X-Achse den Zeitfortschritt. Ausgelöst durch Ereignisse (z.B. erkannte Bewegung oder Ablauf eines Timers) wechselt das Steuergerät zwischen unterschiedlichen Zuständen. Art und Anzahl der angezeigten Zustände sind vom gewählten Grundfunktionsmodus und der individuellen Konfiguration abhängig.

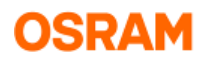

# <span id="page-5-1"></span><span id="page-5-0"></span>**5 Individuelle Funktionseinstellung**

# **5.1 Basisfunktionen**

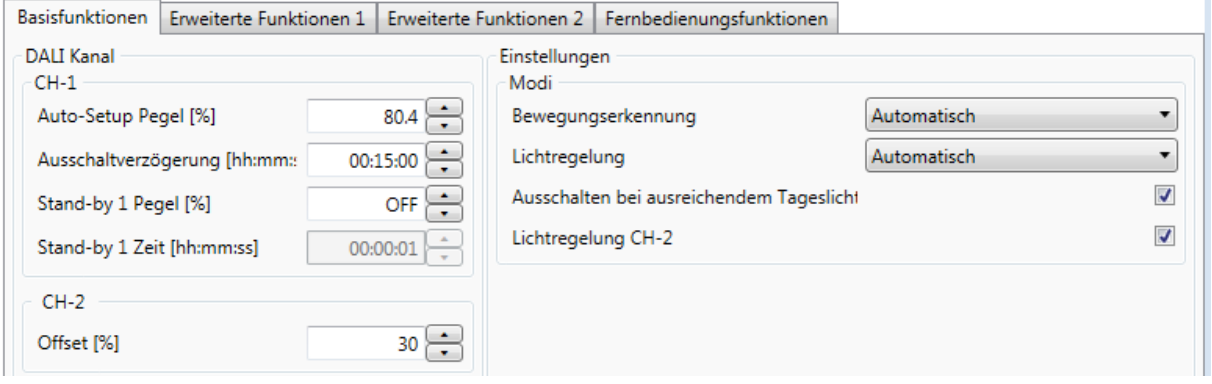

<span id="page-5-2"></span>Die Basisfunktionen umfassen die am häufigsten genutzten, grundlegenden Einstellungen.

### **5.1.1 DALI Kanal**

#### **Auto-Setup Pegel**

Der *Auto-Setup Pegel* ist der prozentuale Wert der Kunstbeleuchtung, den das Steuergerät für die tageslichtabhängige Regelung wählt wenn der *Auto-Setup* Knopf der Master Remote im Programmiermodus betätigt wird. *Auto-Setup* kann auch über eine 10s Betätigung des im Sensor integrierten Tasters angestoßen werden.

#### Anmerkung:

Dieser Parameter ist nur verfügbar, wenn die Lichtregelung aktiviert ist (= auf *Automatisch* bzw. *Halbautomatik* gesetzt).

#### **Einschaltpegel**

Der *Einschaltpegel* ist der Dimmwert von Kanal 1 bzw. Kanal 2 der beim Wechsel in den *ON-Zustand* eingestellt wird.

Anmerkung:

Dieser Parameter ist nur verfügbar, wenn die Lichtregelung auf *Aus* gesetzt ist.

#### **Ausschaltverzögerung**

Die *Ausschaltverzögerung* ist die Zeit, nach der das Steuergerät den *ON-Zustand* verlässt. Die *Ausschaltverzögerung*szeit wird durch Bewegungssignale oder manuelle Bedienung zurückgesetzt.

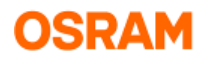

#### **Stand-by 1 Pegel**

Dieser Wert wird nach Verlassen des *ON* Zustands eingestellt. Ist die Lichtregelung aktiv ist der Prozentwert kein absoluter Wert, sondern der prozentuale Wert relativ zum gewählten Sollwert des *ON* Zustands. Ist die Lichtregelung auf *Aus* gesetzt, sind die *Stand-by Pegel* absolute Dimmwerte und können für Kanal 1 und 2 unabhängig voneinander eingestellt werden. Sind die *Stand-by* Werte auf *OFF* gesetzt wird der Stand-by Zustand ausgelassen und das Steuergerät wechselt direkt in den Zustand *OFF*.

#### Beispiel für einen relativen Stand-by Pegel:

Wenn der *Stand-by* Pegel auf 50% gesetzt wird, regelt das Steuergerät im *Stand-by* auf 50% des für den *ON* Zustand vorgegebenen Sollwertes zurück.

Anmerkung:

- Ist die Lichtregelung aktiviert, sind die Kanäle über den gewählten *Offset* miteinander verknüpft.
- Ist die Lichtregelung auf *Aus* gesetzt, können für Kanal 1 und 2 unterschiedliche *Stand-by Pegel* eingestellt werden.

#### **Stand-by 1 Zeit**

Nach dieser Zeit wechselt die Beleuchtung entweder in den *Stand-by 2* oder in den *OFF* Zustand.

#### **Offset**

Der Offset bezeichnet den prozentualen Unterschied zwischen Kanal 1 und Kanal 2. Beispiel:

Ist der Offset auf 30% eingestellt, ist die Dimmstellung von Kanal 2 das 1,3 fache des Kanals 1. Anmerkung:

Ein Offset kann nur eingestellt werden wenn die Lichtregelung auf *Automatisch* oder *Halbautomatik* und die Lichtregelung für Kanal 2 aktiviert ist.

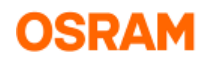

### <span id="page-7-0"></span>**5.1.2 Modi**

#### **Bewegungserkennung**

Drei unterschiedliche Einstellungen sind möglich:

#### o **Automatisch**

Die Beleuchtung schaltet ein, sobald der Erfassungsbereich betreten wird und schaltet automatisch wieder ab nachdem der Bereich wieder verlassen wurde und die Nachlaufzeit abgelaufen ist.

Anmerkung: Ist die Tageslichtregelung aktiv und ist der Tageslichtanteil ausreichend, schaltet die Beleuchtung durch Bewegungssignale nicht ein.

#### o **Halbautomatik**

Die Beleuchtung schaltet bei Bewegung nicht automatisch ein. Die Einschaltung muss z.B. durch Tasterbetätigung manuell erfolgen. Die Beleuchtung schaltet automatisch wieder ab, nachdem der Bereich wieder verlassen wurde und die Nachlaufzeit abgelaufen ist.

#### o **Aus**

Die Bewegungserfassung ist deaktiviert.

#### **Lichtregelung**

Drei unterschiedliche Einstellungen sind möglich:

#### o **Automatisch**

Das Kunstlicht wird entsprechend des einfallenden Tageslichts und dem vorgegebenen Sollwert geregelt und bei ausreichendem Tageslicht ausgeschaltet. Bei nachlassendem Tageslicht schaltet die Beleuchtung selbständig wieder ein.

Anmerkung: Ist die Bewegungserfassung aktiviert, erfolgt bei nachlassendem Tageslicht keine automatische Wiedereinschaltung wenn sich keine Personen im Erfassungsbereich befinden und die Nachlaufzeit abgelaufen ist.

#### o **Halbautomatik**

Die Beleuchtung schaltet nicht automatisch ein wenn die Beleuchtungsstärke bei nachlassendem Tageslicht den Sollwert unterschreitet. Die Einschaltung muss manuell z.B. durch Tasterbetätigung erfolgen.

#### o **Aus**

Die Lichtregelung ist deaktiviert.

#### **Ausschalten bei ausreichendem Tageslicht**

Ist diese Einstellung gewählt, schaltet die Tageslichtregelung Kanal 1 und 2 ab wenn der Tageslichtanteil bzw. die Umgebungshelligkeit ausreichend ist. Ist diese Funktion deaktiviert, bleibt die Kunstbeleuchtung auf dem eingestellten *Min. Wert* (siehe Registerkarte *Erweiterte Funktionen 2*) und schaltet nicht ab, solange sich das Steuergerät im Zustand *ON*, *Stand-by 1* oder *Stand-by 2* Zustand befindet.

Anmerkung:

- Die Einstellung des Parameters ist ausgeblendet, wenn die *Lichtregelung* deaktiviert ist.
- Ist die *Lichtregelung CH-2* deaktiviert, schaltet der Kanal 2 auch bei ausreichendem Tageslicht nicht aus.

#### **Lichtregelung CH-2**

Ist diese Funktion aktiviert, ist der Kanal 2 über den Offset mit dem Kanal 1 verbunden solange die Lichtregelung läuft. Ist die Funktion deaktiviert, wird der Kanal 2 nicht mehr geregelt und alle Werte für Kanal 2 in den einzelnen Zuständen sind Absolutwerte / Fixwerte Anmerkung:

- Die Einstellung des Parameters ist ausgeblendet, wenn die *Lichtregelung* deaktiviert ist.
- Wenn die Lichtregelung für CH-2 deaktiviert ist und damit CH-2 nicht mehr mit CH-1 über Offset verbunden ist, unterbricht manuelles Dimmen oder Schalten die Lichtregelung von CH-1 nicht.

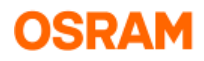

# <span id="page-8-0"></span>**5.2 Erweiterte Funktionen**

# <span id="page-8-1"></span>**5.2.1 Erweiterte Funktionen 1**

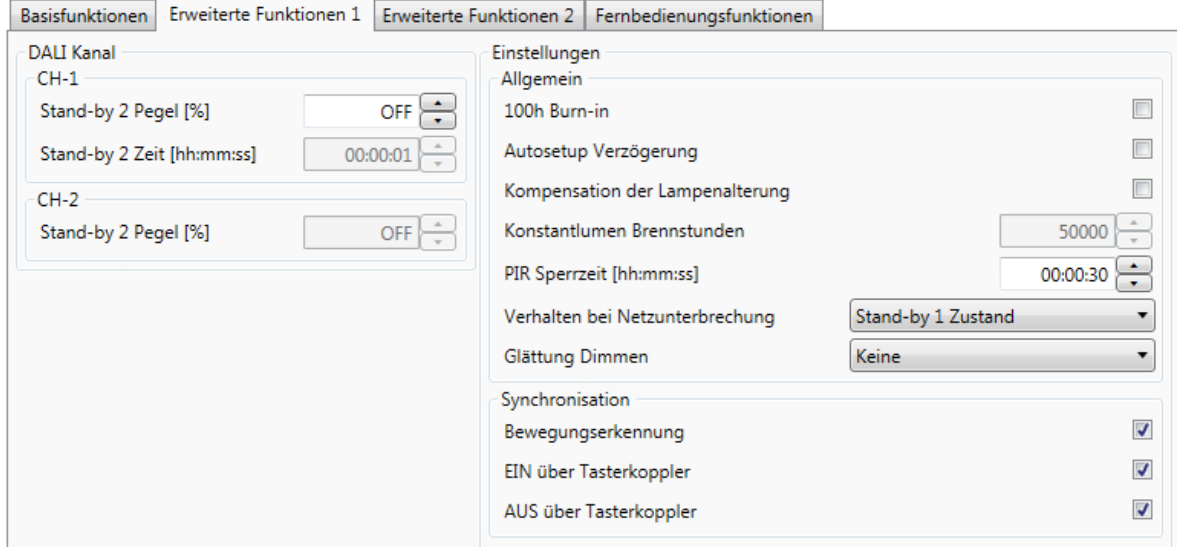

### <span id="page-8-2"></span>**5.2.1.1 Einstellungen DALI Kanal**

#### **Stand-by 2 Pegel**

Dieser Zustand wird nach Verlassen des *Stand-by 1* Zustands eingestellt. Ist die Lichtregelung aktiv ist der Prozentwert kein absoluter Wert, sondern der prozentuale Wert relativ zum gewählten Sollwert des *ON Zustands*. Ist die Lichtregelung auf *Aus* gesetzt, sind die *Stand-by Pegel* absolute Dimmwerte und können für Kanal 1 und 2 unabhängig voneinander eingestellt werden. Sind die Stand-by Werte auf *OFF* gesetzt, wird der *Stand-by 2* Zustand ausgelassen und das Steuergerät wechselt direkt in den *OFF-Zustand*.

Anmerkung:

- Ist die *Lichtregelung* aktiv, sind CH-1 und CH-2 über den *Offset* verbunden.
- Ist die *Lichtregelung* nur für den CH-2 deaktiviert, kann ein separater statischer Absolutwert für Ch-2 gewählt werden.
- Ist die Lichtregelung deaktiviert, sind die Stand-by Pegel statische Absolutwerte und können für beide Kanäle unterschiedlich eingestellt werden.
- Der Zustand *Stand-by 2* ist nur verfügbar, wenn der *Stand-by 1* existiert.

#### **Stand-by 2 Zeit**

Nach dieser Zeit wechselt die die Beleuchtung in den *OFF-Zustand*.

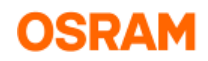

### <span id="page-9-0"></span>**5.2.1.2 Einstellungen Allgemein**

#### **100h Burn in**

Ist diese Einstellung aktiviert, verhindert das Steuergerät das Dimmen der Beleuchtung in den ersten 100h nach Inbetriebnahme.

Ein Einbrennen wird für Leuchtstofflampen empfohlen und stellt das Erreichen der vollen Lebensdauer und eine gute Dimmqualität sicher. Die Einbrennprozedur wird durch die dauerhaft rot leuchtende LED im Sensor angezeigt werden

Wichtiger Hinweis:

Während des Einbrennvorgangs reagiert das Steuergerät nicht auf IR Kommandos oder Tasterbetätigung. Der Vorgang kann manuell nur durch Betätigung der *Burn-in* Taste auf der Master Remote im Programmiermodus oder durch Deaktivierung der Funktion in der PC Software und anschließender Übertragung an das Steuergerät durch die Masterremote beendet werden.

#### **Autosetup Verzögerung**

Die Autosetup Einstellung bezieht sich auf den nominalen Lichtstrom der Leuchte. Leuchtstofflampen benötigen eine gewisse Zeit nach dem Einschalten bis der volle Lichtstrom erreicht ist. Durch das Aktivieren dieser Funktion können die Leuchten in der Autosetup Prozedur zunächst auf 100% Leistung gesetzt, bevor eine Messung und Ermittlung des Regelungssollwertes nach 3min Verzögerung durchgeführt wird.

#### **Kompensation der Lampenalterung**

Ist diese Funktion aktiviert und die *Lichtregelung* auf *OFF* gesetzt, erhöht das Steuergerät die statischen DALI Lichtwerte Werte aller Zustände periodisch um einen Schritt bis der *ON-Pegel* 100% erreicht hat.

Anmerkung:

- Die Kompensation wird startet bzw. zurückgesetzt, sobald neue Pegel für den *ON-* Zustand programmiert werden.
- Die *Kompensation der Lampenalterung* ist mit dem Parameter *Konstantlumen Brennstunden* verknüpft.

#### **Konstantlumen Brennstunden**

Dies sind die Anzahl der Brennstunden die vergehen bis das Leuchtmittel das Ende seiner Nutzlebensdauer erreicht und damit der *ON-Pegel* 100% erreichen sollte.

Beispiel für Kompensation der Lampenalterung und Konstantlumen Brennstunden: Der Ausgangslichtstrom für eine LED Leuchte um den gewünschten Luxwert auf dem Boden einer Fertigungshalle zu erreichen wurde auf 70% berechnet. Die Nutzlebensdauer der Leuchte beträgt 50.000 Stunden.

- Die *Konstantlumen Brennstunden* werden auf 50.000 h gesetzt und die *Kompensation der Lampenalterung* wird aktiviert.
- → Der ON-Pegel wird auf 70% gesetzt.
- **→ Das Steuergerät erhöht alle Lichtwerte periodisch, nach 50.000h wird der ON-Pegel 100%** erreichen

#### **PIR Sperrzeit**

Innerhalb dieser Zeitdauer reagiert das Steuergerät nach manueller Ausschaltung nicht auf Bewegungssignale.

Anmerkung:

Die PIR Sperrzeit wird mit jedem Bewegungssignal wieder zurückgesetzt.

#### **Verhalten bei Netzunterbrechung**

Diese Einstellung bestimmt welcher Zustand bei Netzwiederkehr eingestellt wird.

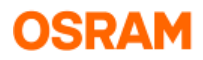

#### **Glättung Dimmen**

Diese Einstellung ermöglicht die Optimierung stufigen Dimmverhaltens insbesondere in Verbindung mit LED Beleuchtung, durch Programmieren einer DALI Fade Zeit in den angeschlossenen EVG.

Mögliche Einstellungen:

- o **Keine** = DALI Fade time 0
- o **Gering** = DALI Fade time 1<br>○ **Mittel = DALI** Fade time 2
- o **Mittel** = DALI Fade time 2<br>○ **Hoch** = DALI Fade time 3
- o **Hoch** = DALI Fade time 3

Anmerkung:

Die Übertragung der neuen Einstellung an die EVG erfolgt in der Aufstartphase des Steuergeräts, d.h. eine Umstellung wird erst nach einer Netzunterbrechung wirksam.

### <span id="page-10-0"></span>**5.2.1.3 Einstellungen Synchronisation**

Werden Steuergeräte miteinander verbunden, ist ein Austausch von Informationen zur Synchronisierung von Anlagen mit mehreren DALIeco Steuergeräten möglich. Eine synchronisierung kann entweder direkt über eine 2-Drahtverbindung zwischen den Steuergeräten oder drahtlos mit Hilfe des DALIeco Swarm Adapters realisiert werden.

#### **Bewegungserkennung**

Ist diese Option aktiviert, tauschen die Steuergeräte Bewegungssignale aus und reagieren auf Bewegungssignale von anderen Steuergeräten.

#### **Ein über Tasterkoppler**

Ist diese Option aktiviert, tauschen die Steuergeräte Einschaltbefehle, die durch Taster am Tastereingang C verursacht sind, aus und reagieren auf entsprechende Ereignisse von anderen Steuergeräten.

#### **Aus über Tasterkoppler**

Ist diese Option aktiviert, tauschen die Steuergeräte Ausschaltbefehle, die durch Taster am Tastereingang D verursacht sind, aus und reagieren auf entsprechende Ereignisse von anderen Steuergeräten.

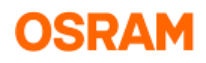

### <span id="page-11-0"></span>**5.2.2 Erweiterte Funktionen 2**

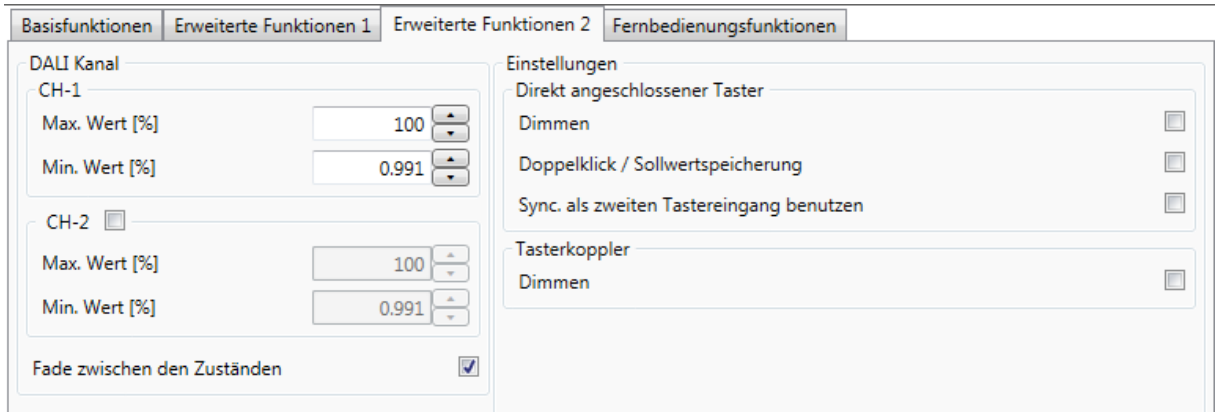

### <span id="page-11-1"></span>**5.2.2.1 Einstellungen DALI Kanal**

#### **Max. Wert / Min. Wert**

Um zu große bzw. zu geringe Kunstbeleuchtungswerte zu verhindern, kann der Dimmbereich durch die Einstellung individueller Maximal- und Minimal-Werte begrenzt werden. Anmerkung:

- Die Min. und Max. Einstellungen sind für die Pegel aller Zustände gültig, es wird daher empfohlen zuerst die Min. / Max. Begrenzung und danach die Pegel des ON- und der Stand-by Zustände einzustellen.

- Ist die Lichtregelung aktiviert, gelten für CH-1 und CH-2 dieselben Min. und Max. Werte. Ist die Lichtregelung auf *Aus* gesetzt oder für CH-2 deaktiviert, können für CH-1 und CH-2 unterschiedliche Einstellungen vorgenommen werden.

#### **Fade zwischen den Zuständen**

Ist diese Einstellung deaktiviert, finden die Wechsel zwischen den Zuständen schlagartig ohne Dimmrampe statt.

Anmerkung:

- Die Einstellung "Kein Fade zwischen den Zuständen" ist nur möglich, wenn die Lichtregelung auf *Aus* gesetzt ist.

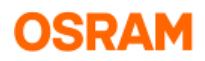

### **5.2.2.2 Einstellungen Direkt angeschlossener Taster / Tasterkoppler**

#### **Doppelklick / Sollwertspeicherung**

<span id="page-12-0"></span>Ist diese Funktion freigeben und die Tageslichtregelung aktiv, kann ein individueller Regelungssollwert eingestellt werden, indem die Beleuchtung manuell auf den gewünschten Wert gedimmt und mit Doppelklick auf den direkt angeschlossenen Taster gespeichert wird. Ist diese Funktion freigeben und die Tageslichtregelung ist nicht aktiviert, kann ein individueller *ON-Pegel* gespeichert werden, indem die Beleuchtung manuell auf den gewünschten Wert gedimmt und mit Doppelklick auf den direkt angeschlossenen Taster gespeichert wird. Ist diese Funktion gesperrt, wird der Doppelklick auf den direkt angeschlossenen Taster ignoriert.

#### **Sync. als zweiten Tastereingang benutzen**

Ist diese Funktion aktiviert, ist der Sync. Eingang des Steuergerätes für die manuelle Steuerung freigegeben und ermöglicht individuelles Dimmen und Schalten von CH-2 über einen Taster. Anmerkung:

- Für die Tasterbedienung von CH-2 muss ein zusätzlicher Taster zwischen Sync. und GND Eingang des Steuergerätes angeschlossen werden. Um die Tasterfunktion für CH-2 zu aktivieren müssen beide, d.h. der auf den Sync Eingang und der auf den "standardmäßigen" Tastereingang wirkende Taster gleichzeitig für 10s betätigt werden. Die Aktivierung des zweiten Tastereingangs wird durch Blinken der Beleuchtung bestätigt.
- Um den zweiten Tastereingang zu deaktivieren müssen beide Taster gleichzeitig für 20s betätigt werden, die Deaktivierung des zweiten Tastereingangs wird durch Blinken der Beleuchtung bestätigt.
- Ist die Funktion *Sync. als zweiten Tastereingang benutzen* aktiviert, ist die normale Synchronisierungsfunktion deaktiviert.

#### **Dimmen über Tasterkoppler**

Ist diese Option aktiviert, kann die Beleuchtung über die Tasterkoppler gedimmt werden.

#### **Dimmen über Tastereingang**

Ist diese Option aktiviert, kann die Beleuchtung über direkt angeschlossene Taster gedimmt werden.

#### Anmerkung:

Manuelles Dimmen über direkt angeschlossene oder über Tasterkoppler angeschlossene Taster unterbricht die Tageslichtregelung.

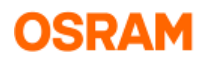

# <span id="page-13-0"></span>**5.3 Fernbedienungsfunktionen**

Diese Registerkarte ermöglicht das Sperren und Freigeben einzelner Tasten der Master Remote. In einem speziellen OEM Modus sind nur die PC 1 / PC 2 Tasten freigegeben.

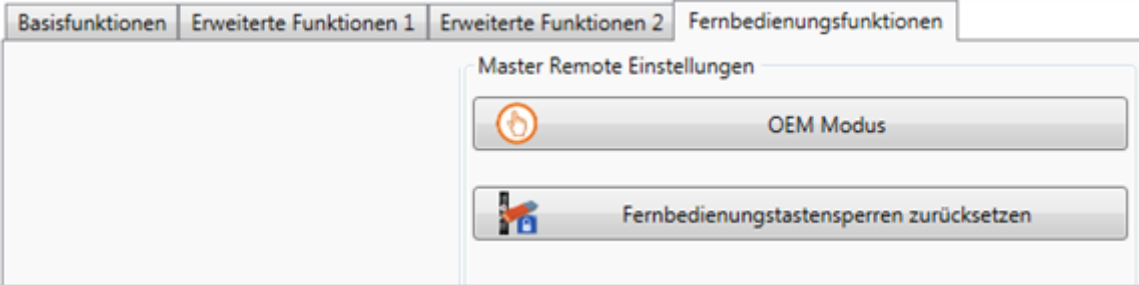

#### **Einstellen des OEM Modus**

Der OEM Modus ermöglicht eine vereinfachte Programmierung von DALIeco Steuergeräten z.B. im Rahmen der Leuchtenproduktion. Ist der OEM Modus der Master Remote aktiviert sind nur die beiden PC Mode Knöpfe der Fernbedienung freigegeben.

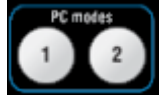

Zusätzlich kann auch der PC1 oder PC2 Knopf individuell gesperrt oder freigegeben werden. Im OEM Modus kann die Konfiguration über einen einzigen Knopfdruck auf den PC1 oder PC2 übertragen werden, ohne dass zuvor in den Programmier-Modus gewechselt werden muss.

#### **Sperren und Freigeben von Tasten der Master Remote**

Alle Tasten können durch Anklicken auf der Fernbedienungsgrafik freigegeben bzw. gesperrt werden. Der "Freigegeben" / "Gesperrt" Zustand wechselt mit jedem Mausklick. Eine Gesperrte

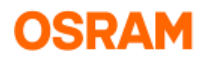

Taste wird grau hinterlegt.

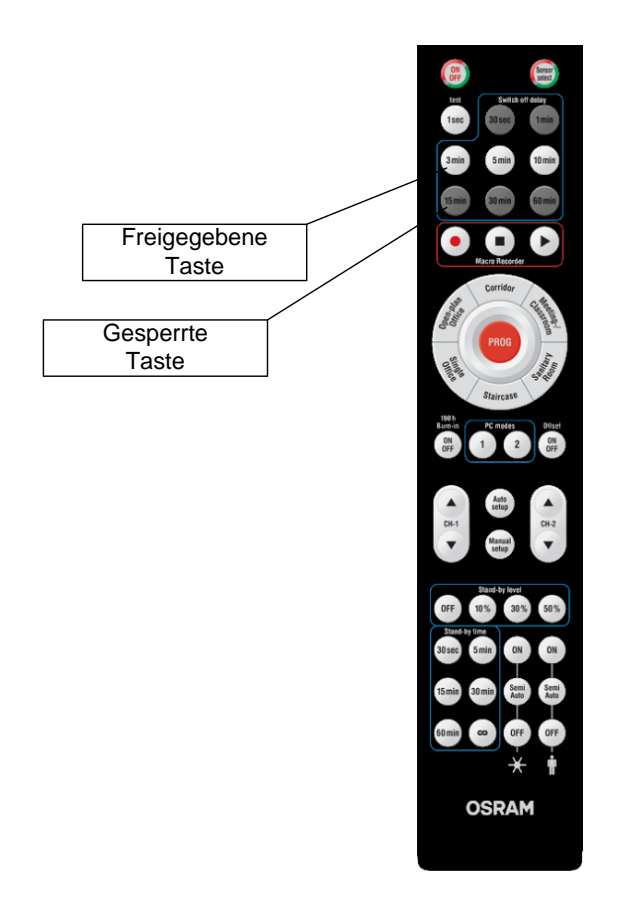

#### Anmerkung:

Alle Tasten können über die Funktion *Fernbedienungstastensperren zurücksetzen* mit einem Klick wieder freigegeben werden.

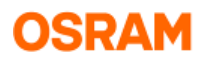

# <span id="page-15-0"></span>**6 Erstellen und Übertragen einer Konfiguration an die Fernbedienung**

# <span id="page-15-1"></span>**6.1 Erstellen und Übertragen einer vollständigen Konfiguration an die Fernbedienung**

### <span id="page-15-2"></span>**6.1.1 Schritt 1: Erstellen eines neuen Projekts (optional)**

Erstellen Sie ein neues Projekt durch Mausklick auf das Symbol in der Werkzeugleiste oder über den entsprechenden Eintrag im *Datei-Menü*.

#### <span id="page-15-3"></span>**6.1.2 Schritt 2: Wählen eines Grundfunktionsmodus**

Wählen Sie den Funktionsmodus durch Mausklick auf die entsprechende Fläche der nachfolgenden Grafik:

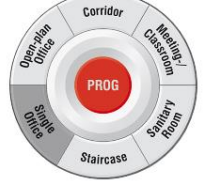

#### <span id="page-15-4"></span>**6.1.3 Schritt 3: Anpassung individueller Parameter (optional)**

Ändern Sie die entsprechenden Parametereinstellungen auf den Registerkarten *Basisfunktionen* oder *Erweiterte Funktionen* (siehe Kapitel 5).

#### <span id="page-15-5"></span>**6.1.4 Schritt 4: Übertragung der Einstellung an den Speicher der Master Remote**

**1. Stellen Sie sicher, dass die Fernbedienung über USB mit dem PC verbunden ist** Anmerkung:

Bitte verwenden Sie dazu ausschließlich das rote Original OSRAM USB Kabel mit integriertem USB Treiber Chip!

**2. Klicken Sie auf das entsprechende Symbol in der Werkzeugleiste oder Wählen Sie** *DALIeco Konfiguration hochladen* aus dem *Übertragen* Menü.

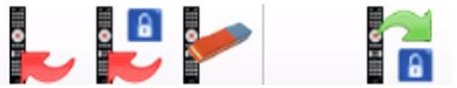

**3.** Wählen Sie den Speicherplatz

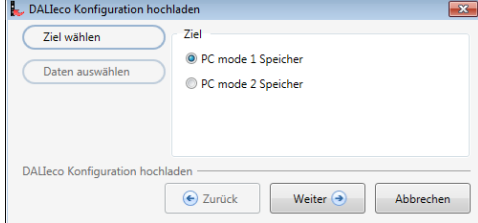

Anmerkung:

Der PC mode 1 Speicher entspricht dem PC1 Knopf, PC mode 2 Speicher dem PC 2 Knopf der Master Remote.

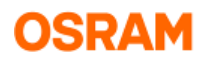

#### **4. Wählen Sie eine passende Übertragungsoption**

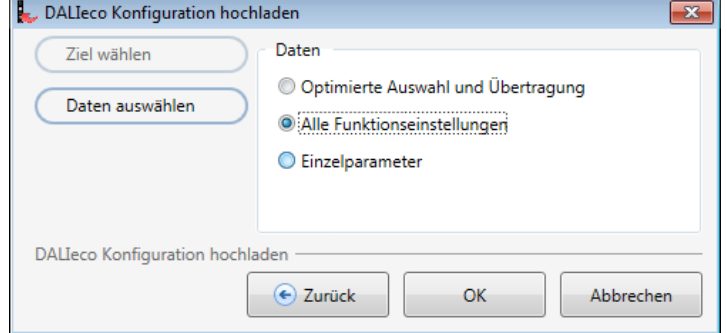

- Wenn Sie die Version bzw. Das Herstelldatum des DALIeco Steuergerätes nicht kennen, wählen Sie bitte die Option "Alle Funktionseinstellungen". Dadurch werden, unabhängig vom gewählten Funktionsmodus, alle Parameter übertragen.
- Für DALIeco Steuergeräte ab IC AB3233802G3 / Herstelldatum 17xx, wählen Sie bitte "Optimierte Auswahl und Übertragung". Dadurch wird die Datenmenge reduziert und die Übertragungsreichweite und Übertragungssicherheit steigt.
- **5. Klicken Sie auf OK um die Übertragung zu starten.**

### <span id="page-16-0"></span>**6.2 Einstellung und Übertragung einzelner Parameter**

Soll nur ein einziger bzw. einige Parameter an das Steuergerät übertragen werden, müssen die nachfolgenden Schritte ausgeführt werden.

#### <span id="page-16-1"></span>**6.2.1 Schritt 1: Wählen Sie einen geeigneten Grundfunktionsmodus**

Wählen Sie einen Grundfunktionsmodus der die Einstellung der erforderlichen Parameter durch Mausklick auf die entsprechende Fläche der nachfolgenden Grafik.

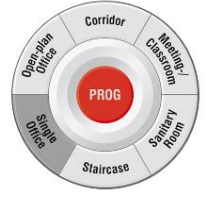

#### <span id="page-16-2"></span>**6.2.2 Schritt 2: Einstellen der individuellen Parameter**

Ändern Sie die entsprechenden Parametereinstellungen auf den Registerkarten *Basisfunktionen* oder *Erweiterte Funktionen* (siehe Kapitel 5).

#### <span id="page-16-3"></span>**6.2.3 Schritt 3 Übertragung der individuellen Parameter an die Master Remote**

**1. Stellen Sie sicher, dass die Fernbedienung über USB mit dem PC verbunden ist** Anmerkung:

Bitte verwenden Sie dazu ausschließlich das rote Original OSRAM USB Kabel mit integriertem USB Treiber Chip!

**2. Klicken Sie auf das entsprechende Symbol in der Werkzeugleiste oder wählen Sie** *DALIeco Konfiguration hochladen* **aus dem** *Übertragen* **Menü** 

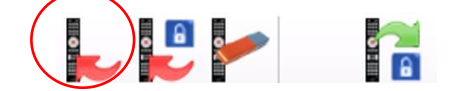

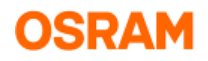

**3. Wählen Sie das Speicherziel**

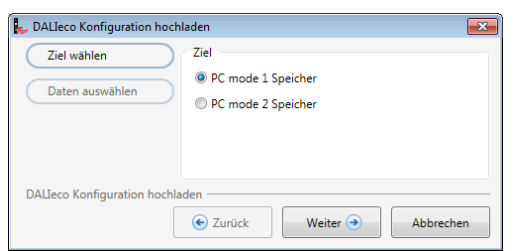

Anmerkung: Der PC mode 1 Speicher entspricht dem PC1 Knopf, PC mode 2 Speicher dem PC 2 Knopf der Master Remote.

**4. Wählen Sie die Option** *Einzelparameter*

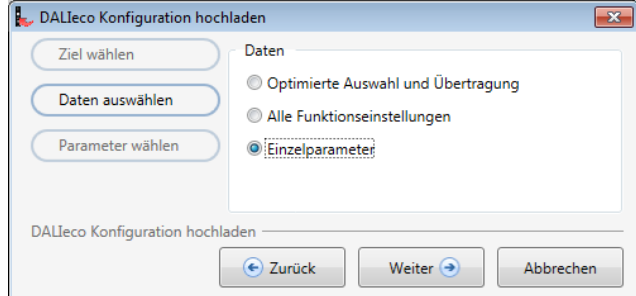

**5. Wählen Sie die zu übertragenden Parameter**

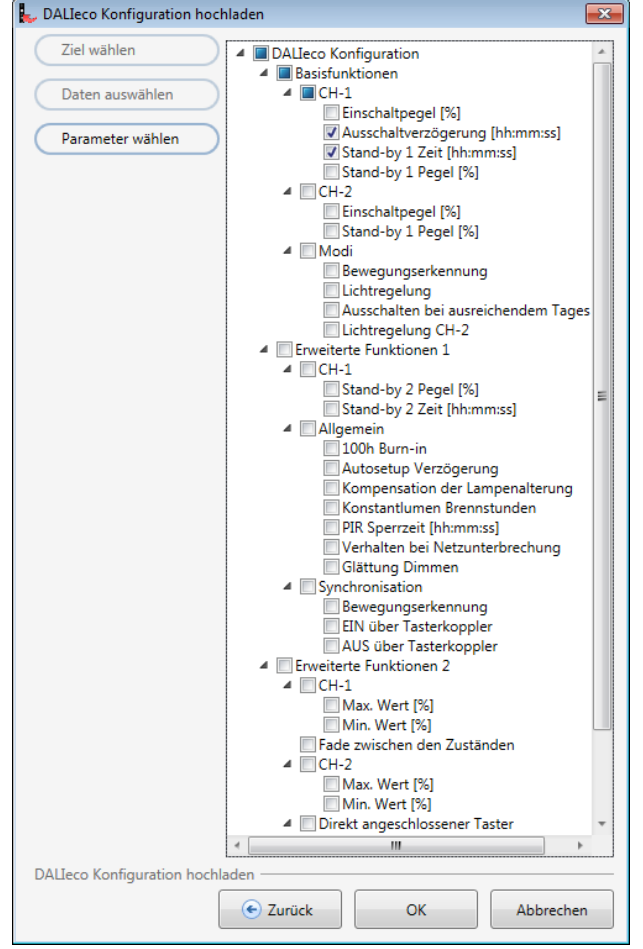

In diesem Beispiel wird nur die Ausschaltverzögerung und die Stand-by 1 Zeit übertragen.

**6. Klicken Sie auf** *OK* **um die Übertragung zu starten.**

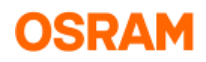

# <span id="page-18-0"></span>**7 Übertragung der Konfiguration von der Master Fernbedienung an das DALIeco Steuergerät**

Ein in der Fernbedienung gespeicherte Konfiguration kann wie nachfolgend beschrieben über Infrarot an DALIeco Steuergeräte übertragen werden.

#### **Schritt 1:**

Mit der Master Fernbedienung auf den DALIeco Sensor zeigen und einen Langdruck auf die "PROG" Taste ausführen.

→ Die Beleuchtung blinkt 1x um anzuzeigen, dass das DALIeco Steuergerät in den Programmiermodus gewechselt hat.

#### **Schritt 2:**

Mit der Master Fernbedienung auf den DALIeco Sensor zeigen und einen Kurzdruck auf die "PC mode 1" oder die "PC mode 2" Taste der Fernbedienung ausführen.

 $\rightarrow$  Die Beleuchtung blinkt 2x um eine erfolgreiche Übertragung anzuzeigen.

Hinweis: Blinkt die Beleuchtung nicht 2x, war die Übertragung nicht erfolgreich. Reduzieren Sie in diesem Fall die Entfernung zwischen Fernbedienung und Sensor und richten Sie die Fernbedienung möglichst senkrecht auf den Sensor.

#### **Schritt 3:**

Programmiermodus durch Kurzdruck auf die "PROG" Taste beenden.

<span id="page-18-1"></span> $\rightarrow$  Die Beleuchtung blinkt 1x und kehrt in den letzten Zustand vor dem Programmiermodus zurück.

# **8 Allgemein**

Informationen zur Version der Software und entsprechende Release Notes können über den Eintrag *Info über OSRAM DALIeco PC-Software* im *Hilfe* Menü aufgerufen werden. Das Softwarehandbuch kann durch Mausklick auf den Eintrag *Hilfe anzeigen* als PDF- Dokument angezeigt werden.

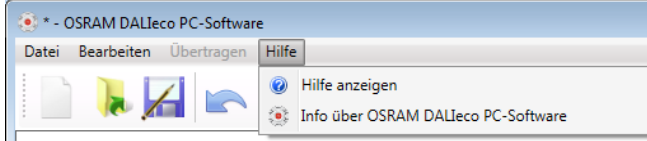